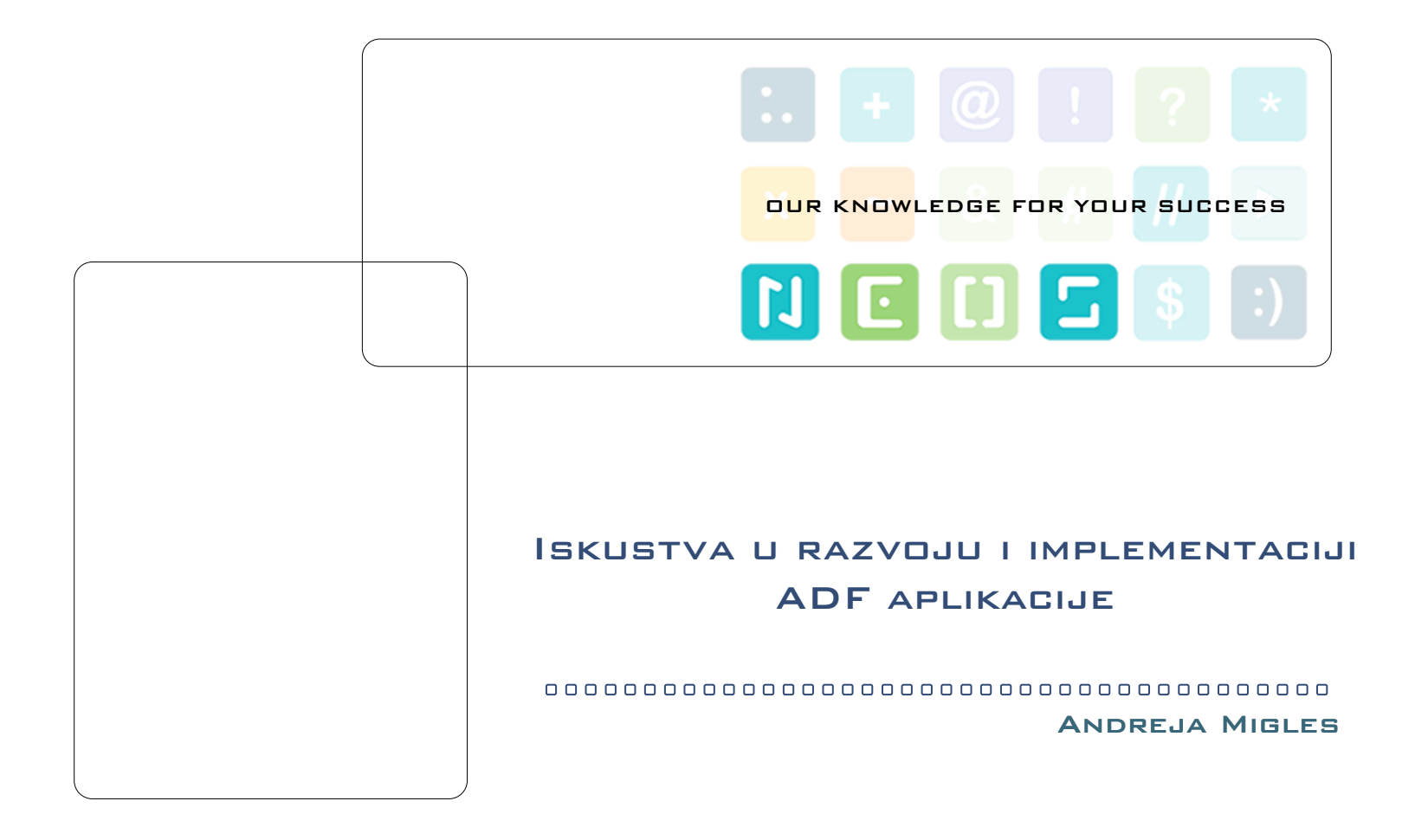

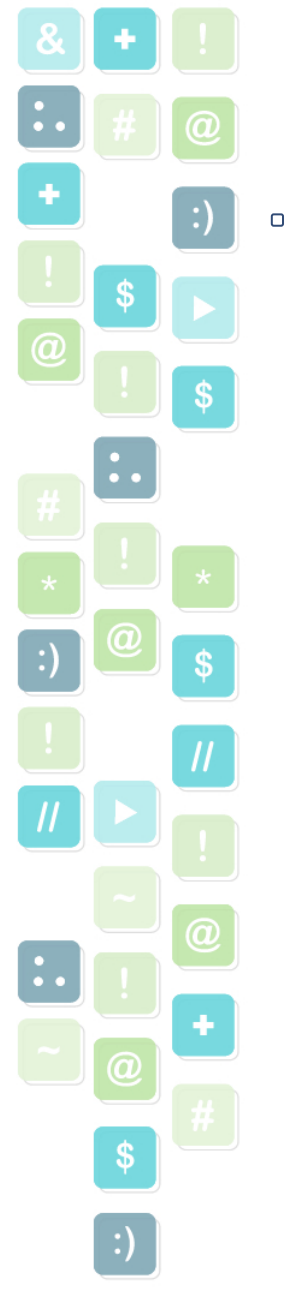

⋗

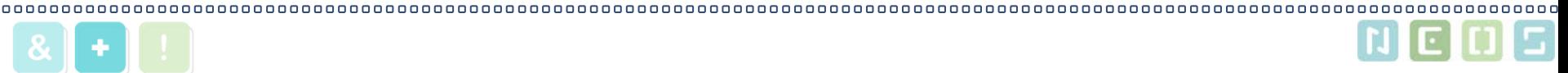

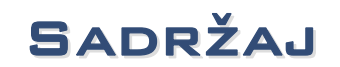

Opis aplikacije za AZ Mirovinski Fond

- $\blacktriangleright$ Internacionalizacija aplikacije
- Integracija sa Oracle Reports $\blacktriangleright$
- Iskorištenje postojeć<sup>e</sup> PL/SQL logike  $\blacktriangleright$
- $\blacktriangleright$ Kreiranje iskoristivih lista vrijednosti
- $\blacktriangleright$ Prikaz grafova

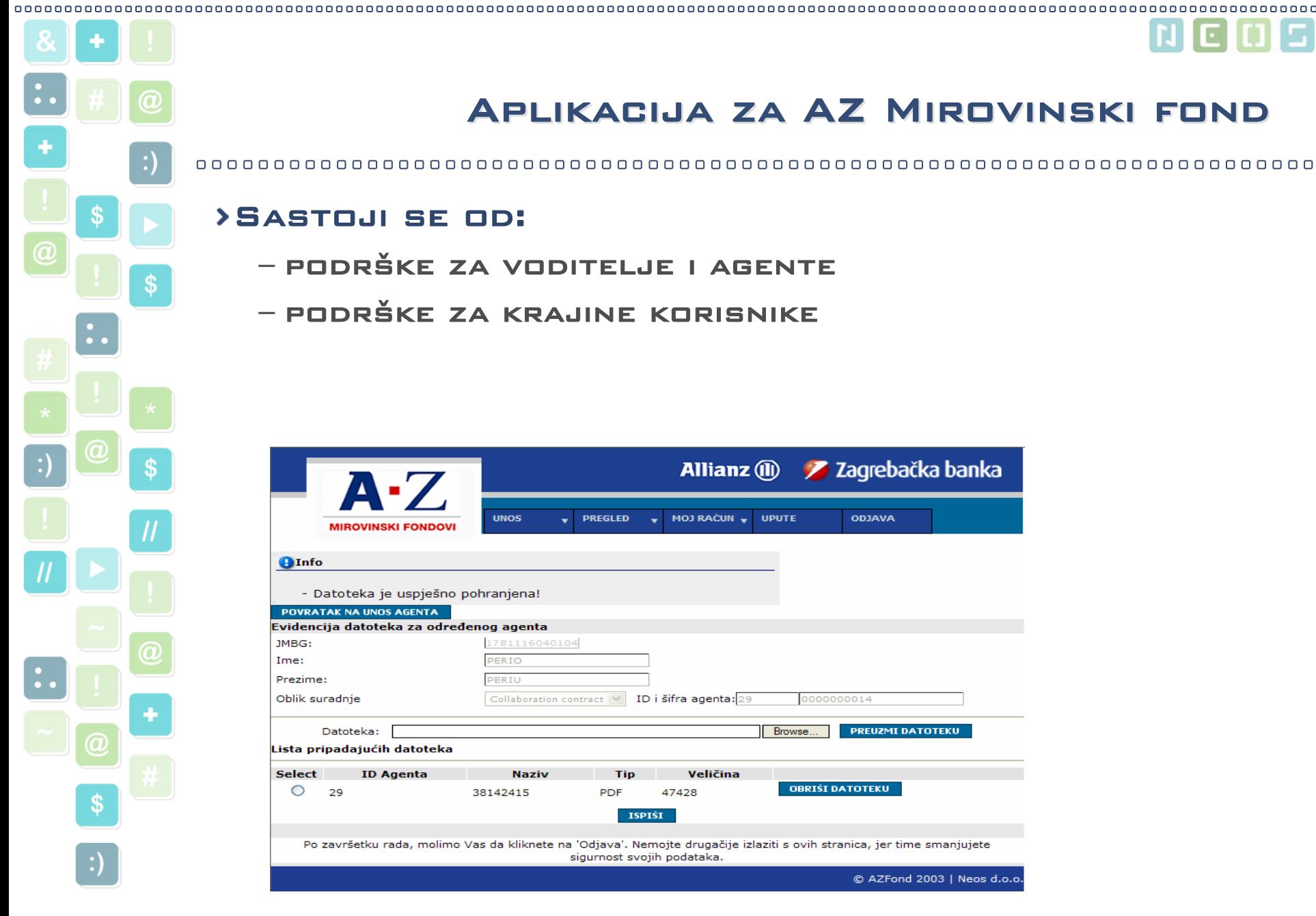

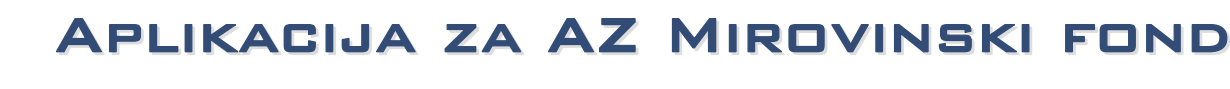

#### 

#### Sastoji se od:

- podrške za voditelje i agente
- podrške za krajine korisnike

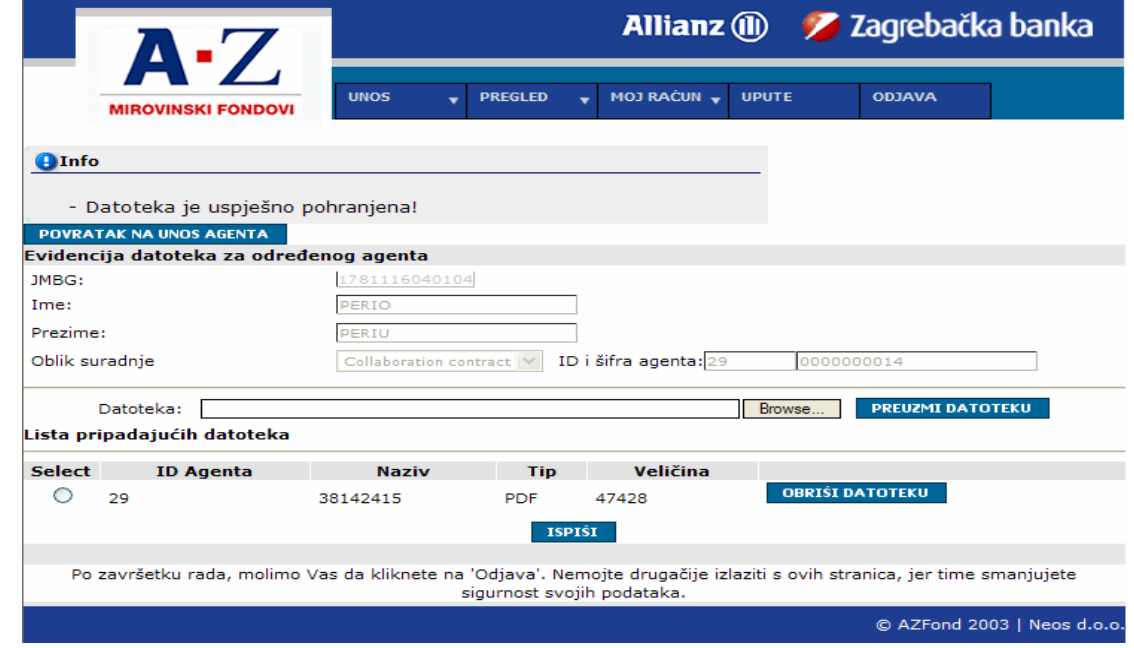

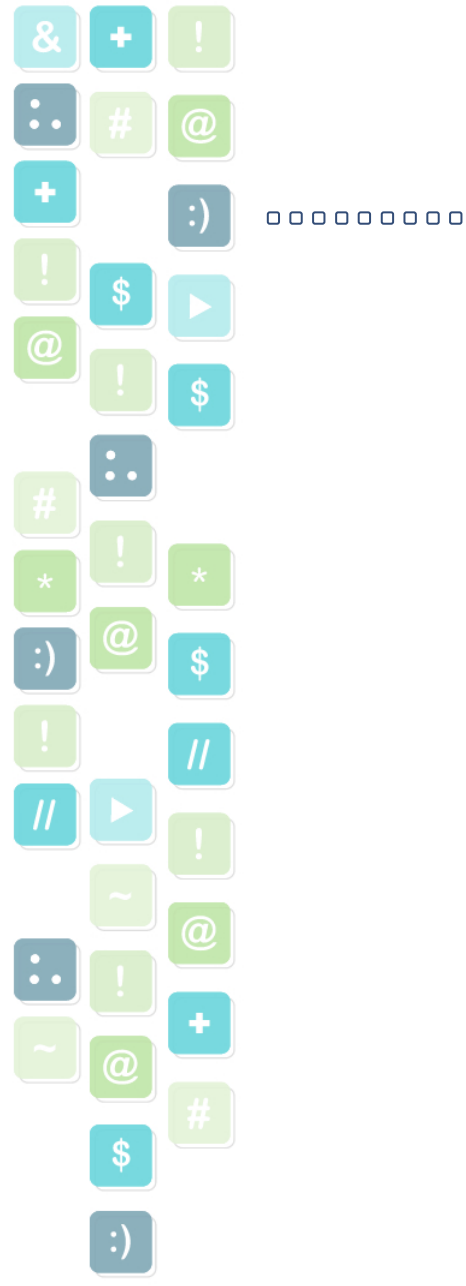

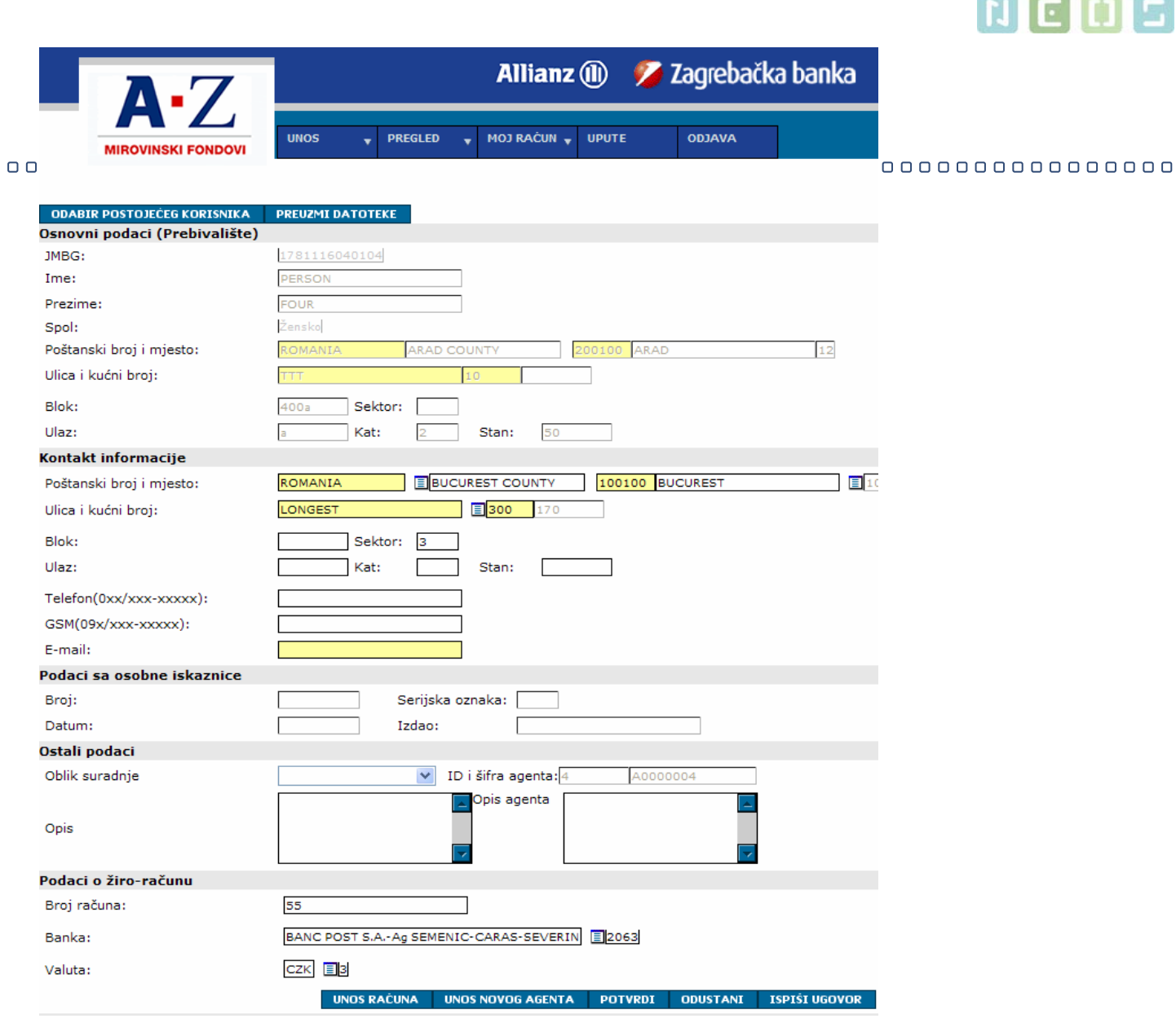

**CAR THE BUILDING** 

G

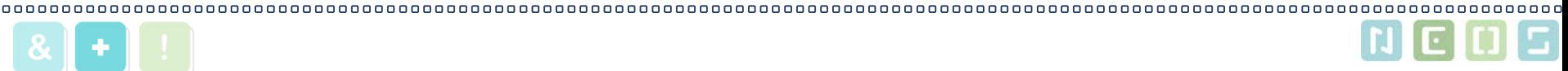

## Internacionalizacija Internacionalizacija

#### Za rumunjsko i hrvatsko tržište

## Ovisi o postavkama pretraživača

#### Za podršku višejezičnosti potrebno je:

- Kreiranje klase UIResources koja nasljeđuje klasu ListResourceBundle
- Potrebno je registrirati klasu u faces-config.xml**DATOTECI**
- Na svakoj stranici potrebno je registrirati temeljnu klasu

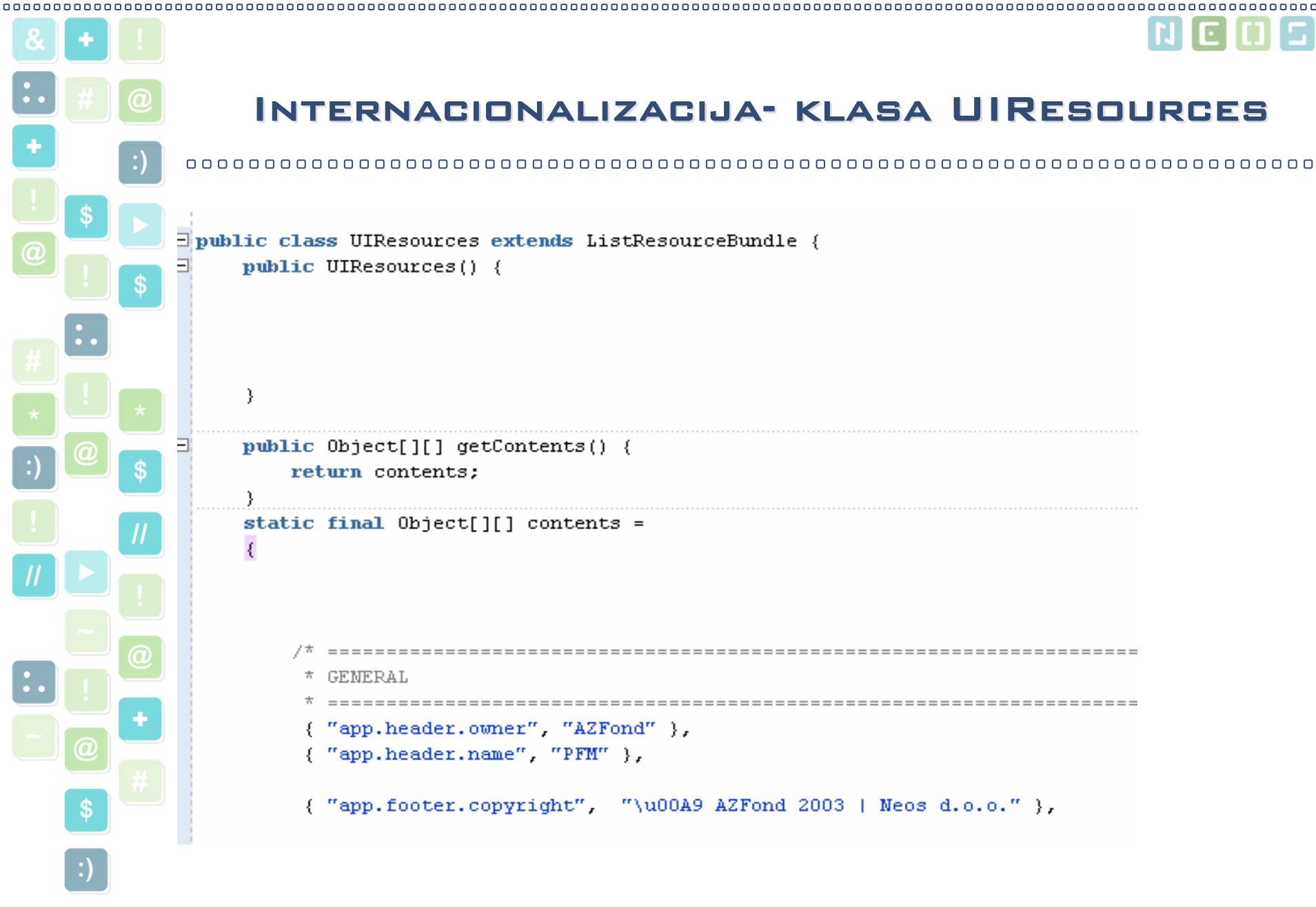

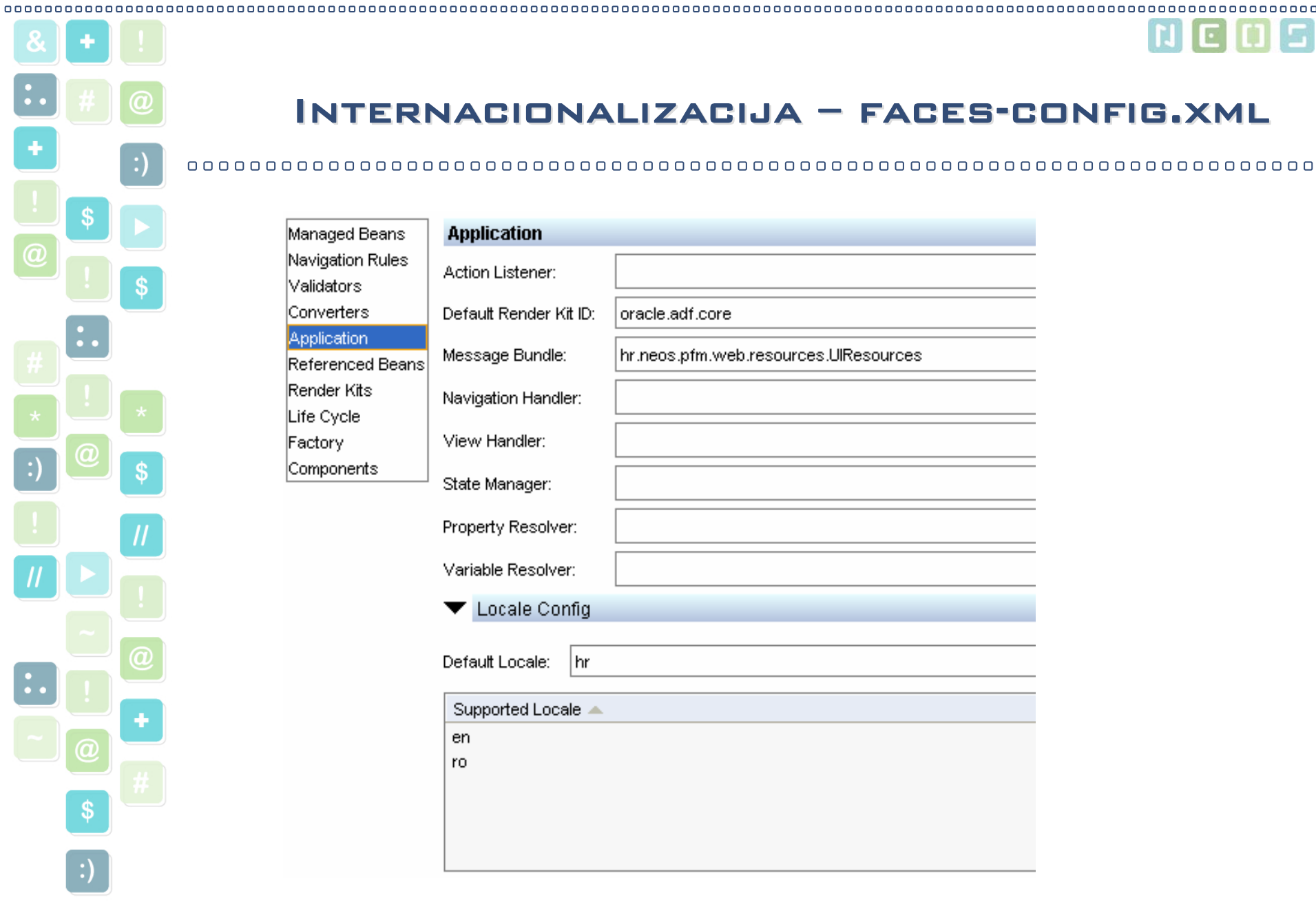

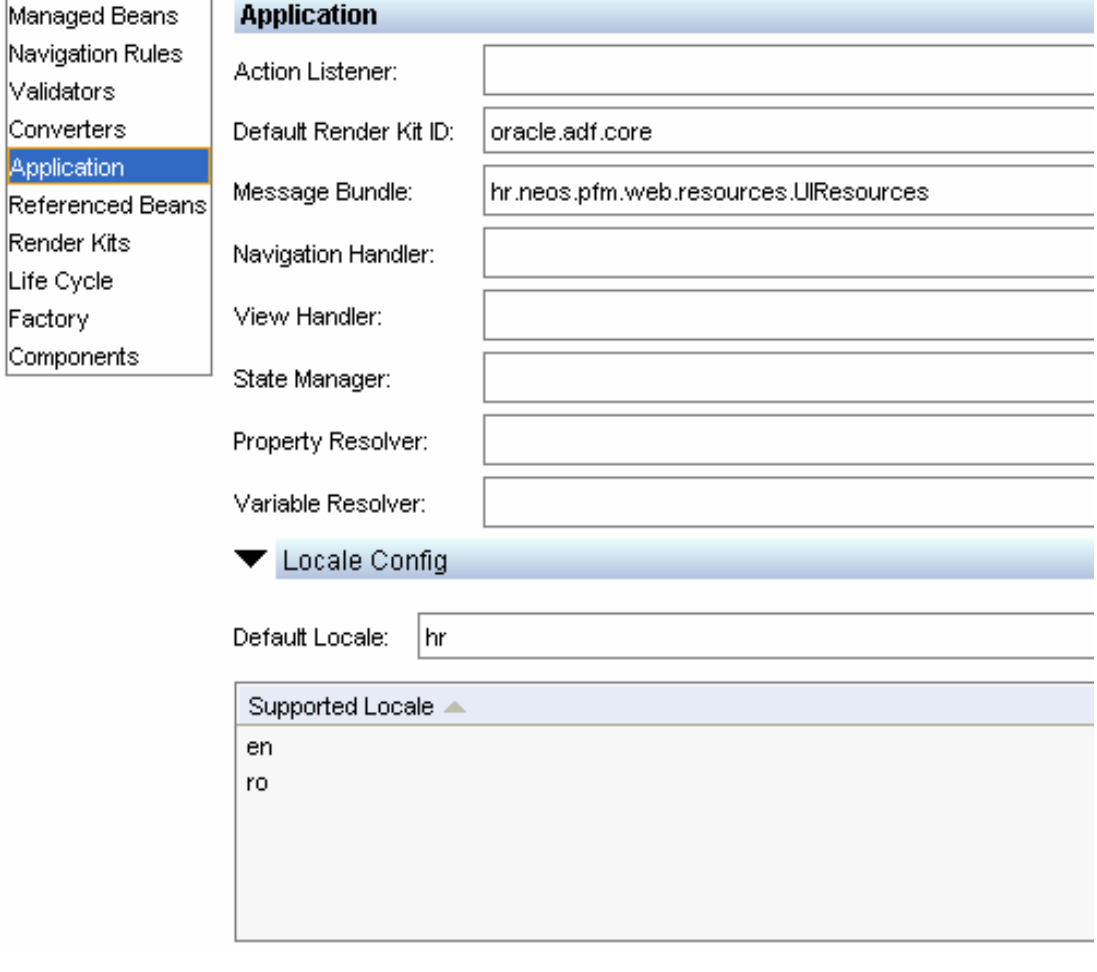

## Internacionalizacija – faces-config.xml Internacionalizacija – faces-config.xml

#### 

Annlication

|Converter Applicatio

Life Cycle Factory Componer

HrOUG 2007

# Internacionalizacija – registracija UIResources na Internacionalizacija – registracija UIResources na STRANICI

#### registrirati temeljnu klasu

<f:loadBundlebasename="hr.neos.pfm.web.resources.UIResources"  $VAR = "RES"$ 

primjena:

label="#{res[\'dialogAgent.searchForm.txt.lastNam  $E\{j\}$ "

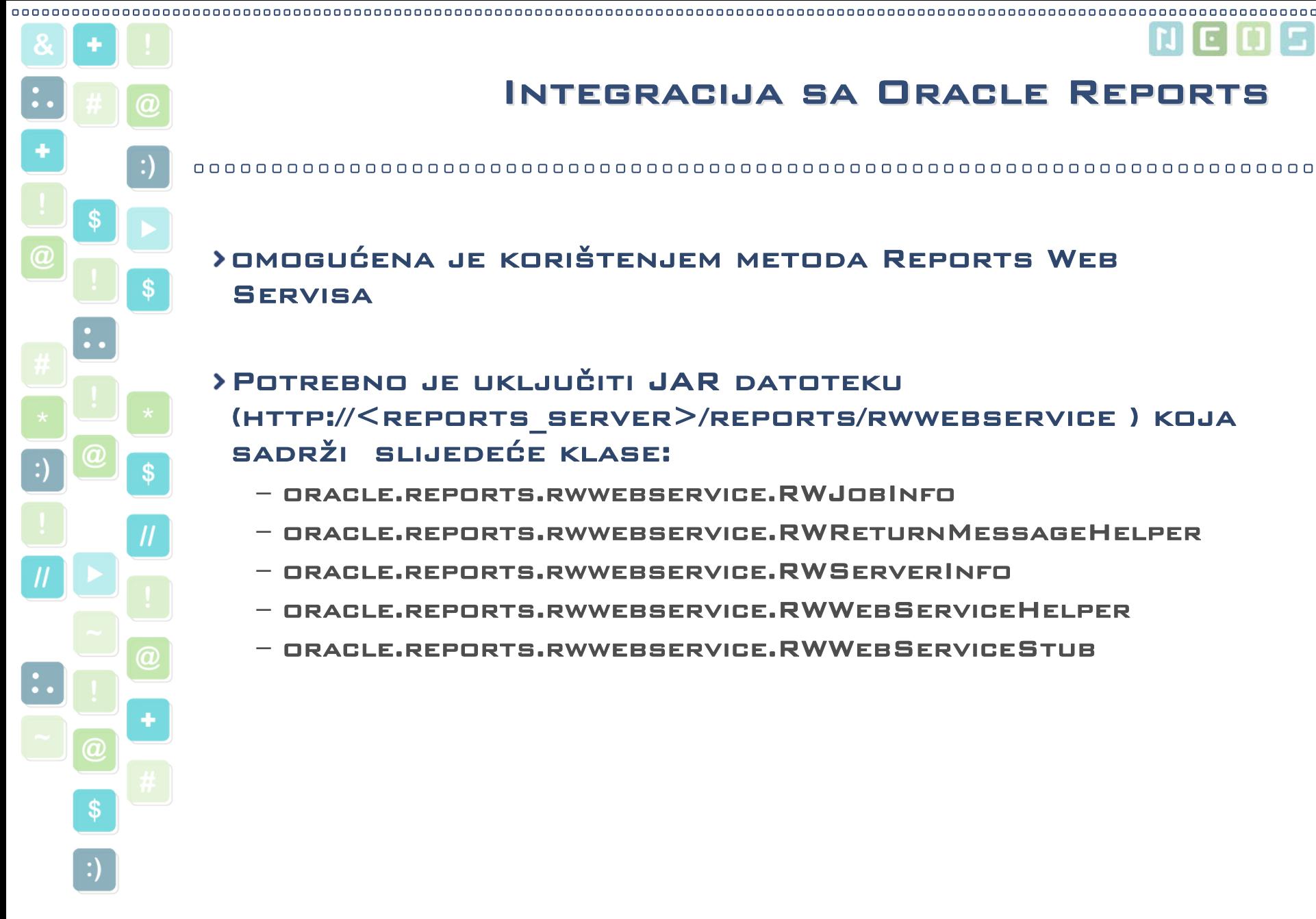

# Integracija sa Oracle Reports Integracija sa Oracle Reports

### omogućena je korištenjem metoda Reports Web **SERVISA**

Potrebno je uključiti JAR datoteku (HTTP://<code><REPORTS</code> SERVER>/REPORTS/RWWEBSERVICE ) KOJA sadrži slijedeće klase:

- oracle.reports.rwwebservice.RWJobInfo
- oracle.reports.rwwebservice.RWReturnMessageHelper
- oracle.reports.rwwebservice.RWServerInfo
- oracle.reports.rwwebservice.RWWebServiceHelper
- oracle.reports.rwwebservice.RWWebServiceStub

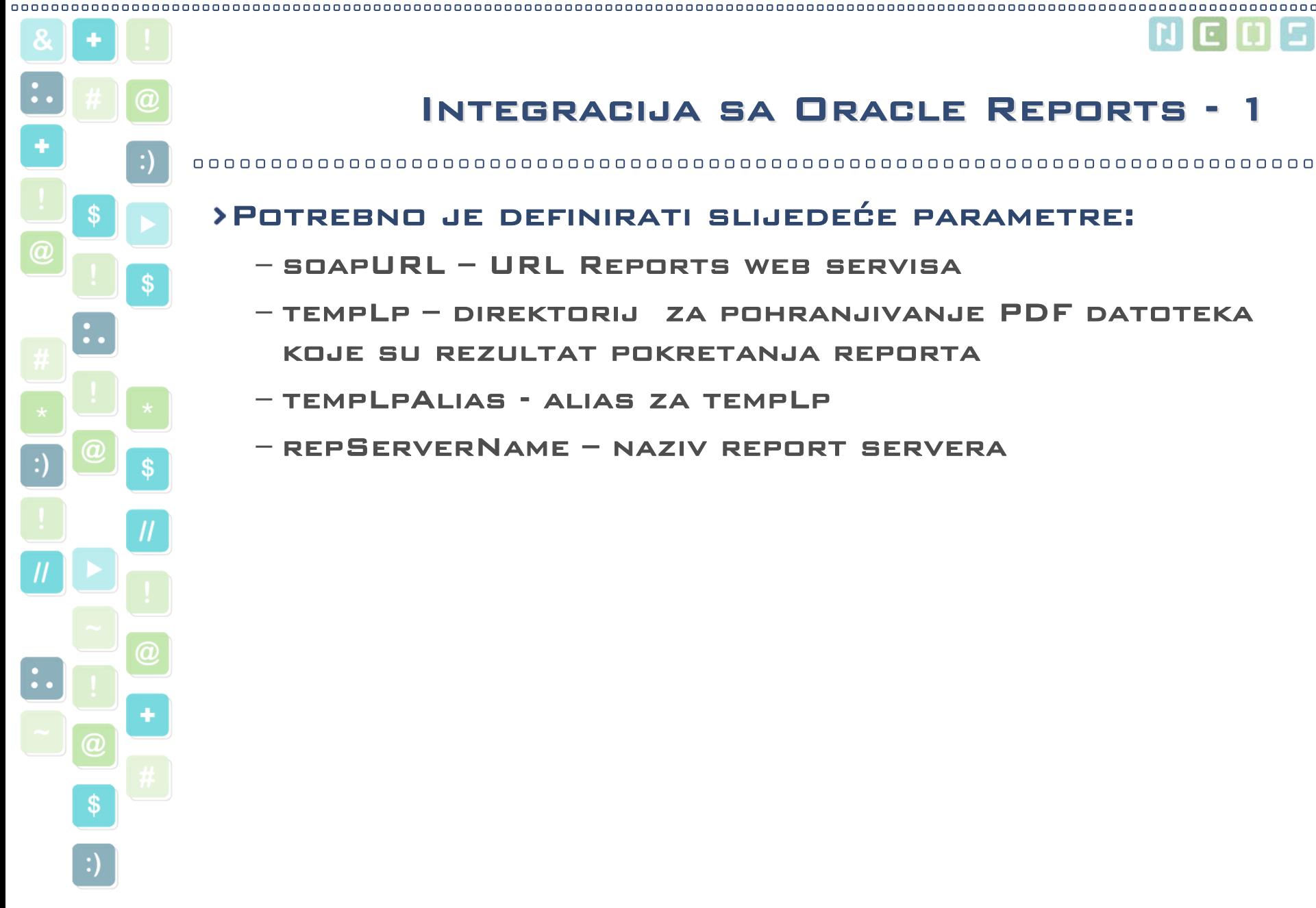

## Integracija sa Oracle Reports - 1 Integracija sa Oracle Reports - 1

#### Potrebno je definirati slijedeće parametre:

- soapURL URL Reports web servisa
- tempLp direktorij za pohranjivanje PDF datoteka koje su rezultat pokretanja reporta
- tempLpAlias alias za tempLp
- repServerName naziv report servera

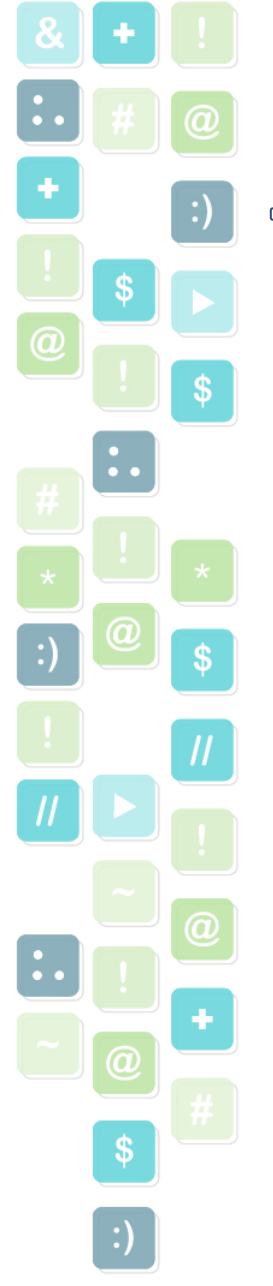

## INTEGRACIJA SA ORACLE REPORTS – 2

 $\bullet$ 

## Prilikom poziva metode za pokretanje reportapotrebno je definirati:

- naziv reporta
- parametre reporta
- naziv pdf datoteke

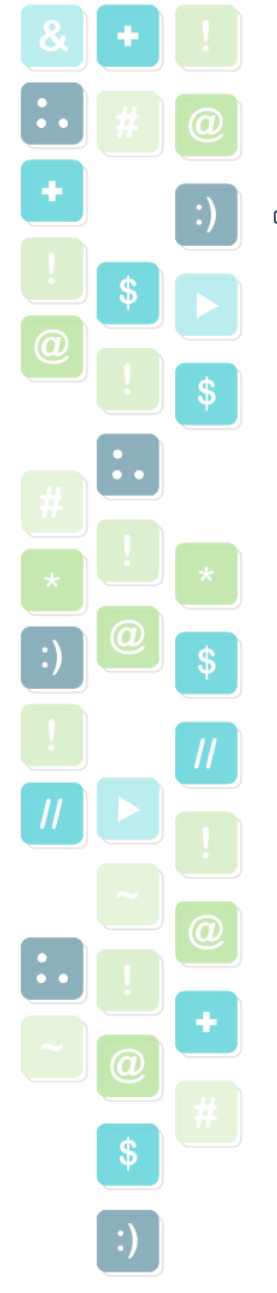

# Integracija sa Oracle Reports - 3 Integracija sa Oracle Reports - 3

runReport(String p\_reportName,String p\_reportParam,String p\_fileName){

**//***create an instance of the reports web service proxy stub*

RWWebServiceStub proxy = new RWWebServiceStub(soapURL);

## **//** *get serverInfo and create ReturnMessage object*

RWServerInfo serverInfo = new RWServerInfo(proxy.getServerInfo(serverName, authid)); RWJobInfo jobInfo;

String  $cmdline = "report=' + p_reportName +"$ destype=cache" + " desformat=pdf " server="+serverName + " userid=" + userId<sup>+</sup>" " + p\_reportParam ;

**//** *submit a job to the server***.** jobInfo = new RWJobInfo(proxy.runJob(cmdline, new Boolean(true)));

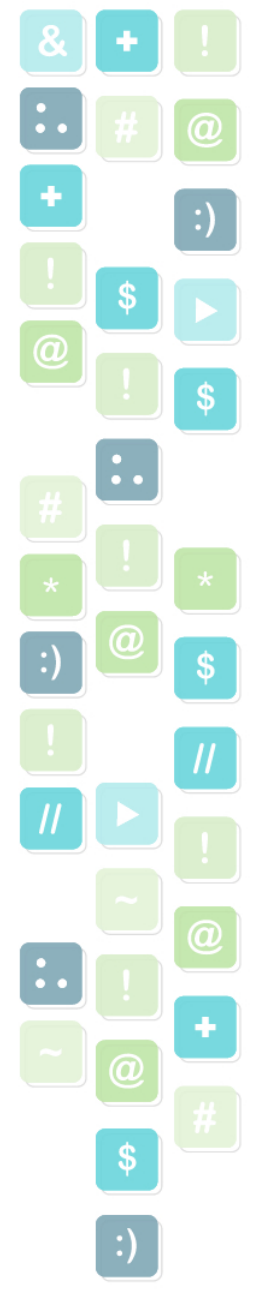

# Integracija sa Oracle Reports - 4 Integracija sa Oracle Reports - 4

## **//** *Read output to client using getOutput method from RWWebServiceHelper class*

String filename = tempLp + File.separator <sup>+</sup> p\_fileName <sup>+</sup>".pdf"; RWWebServiceHelper helper = new RWWebServiceHelper(); helper.setEndpointURL(soapURL);

**//dohvaćam kreirani pdf file na serveru na temelju id-a**  InputStream inputStream = helper.getOutput( new Integer(jobInfo.getJobId()), serverName,  $\left\vert \cdots\right\vert$  ;

FileOutputStream outputStream = new FileOutputStream(filename);

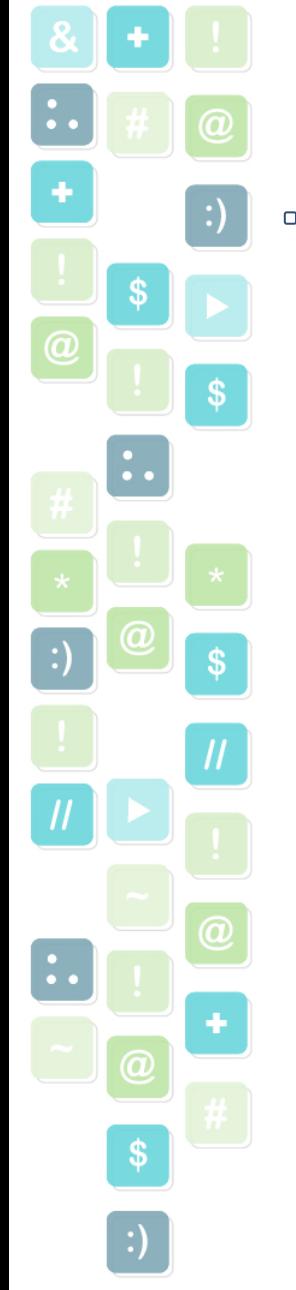

## Integracija sa Oracle Reports - 5 Integracija sa Oracle Reports - 5

00000000000000000

```
// kreiram novi pdf file na temelju postojećeg 
 sa nazivom definiranim od strane korisnika
```

```
byte b[] = new byte[1024];
       int len = 0;
       while (true) 
       {
         len = inputStream.read(b);
         if (len \leq 0)break;outputStream.write(b, 0, len);
         outputStream.flush();
       } 
       outputStream.close(); 
FacesContext context =FacesContext.getCurrentInstance(); 
ViewHandler viewHandler =context.getApplication().getViewHandler();
```
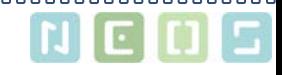

## Integracija sa Oracle Reports - 6 Integracija sa Oracle Reports - 6

**//** *definiram URL PDF datoteke* UIViewRoot dialog <sup>=</sup> viewHandler.createView(context, "/faces/app/PrintFile.jsp?parPage=" + tempLpAlias + p\_fileName <sup>+</sup>".pdf"); AdfFacesContext afContext <sup>=</sup>AdfFacesContext.getCurrentInstance(); HashMap properties = new HashMap(); properties.put("width", new Integer(700)); properties.put("height", new Integer(700)); **//** *pokrecem PDF datoteku u novom web browseru* afContext.launchDialog(dialog, null, // not launched from any component null, // no particular parameters true, //show in dialog properties ); inputStream.close();**}**

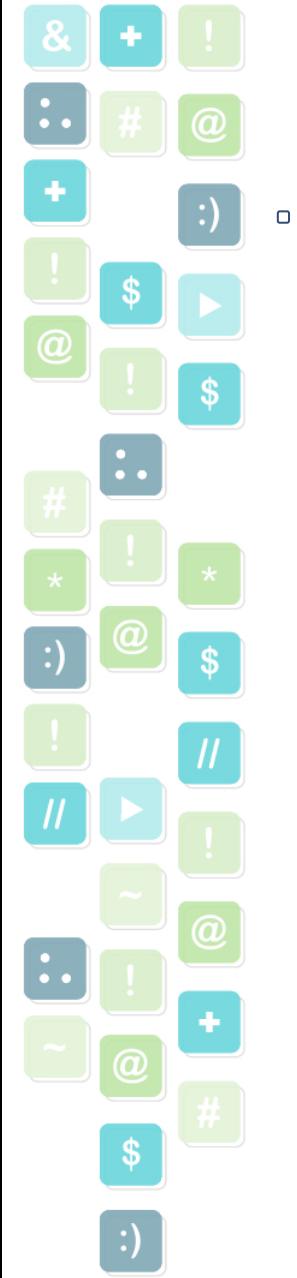

⋗

# Iskorištenje postojeće PL/SQL logike

dio logike postoji u bazi koje je potrebno iskoristiti

- Kreirani su složeni bazni view-i
- Problemi:
	- dohvaćanja vrijednosti polja generiranih u bazi
	- Problem zaključavanja sloga
	- Prikaz grešaka koje se okidaju na bazi

#### lle,

u bazi - 1

## Dohvaćanje vrijednosti polja generiranih Dohvaćanje vrijednosti polja generiranih

\$

α

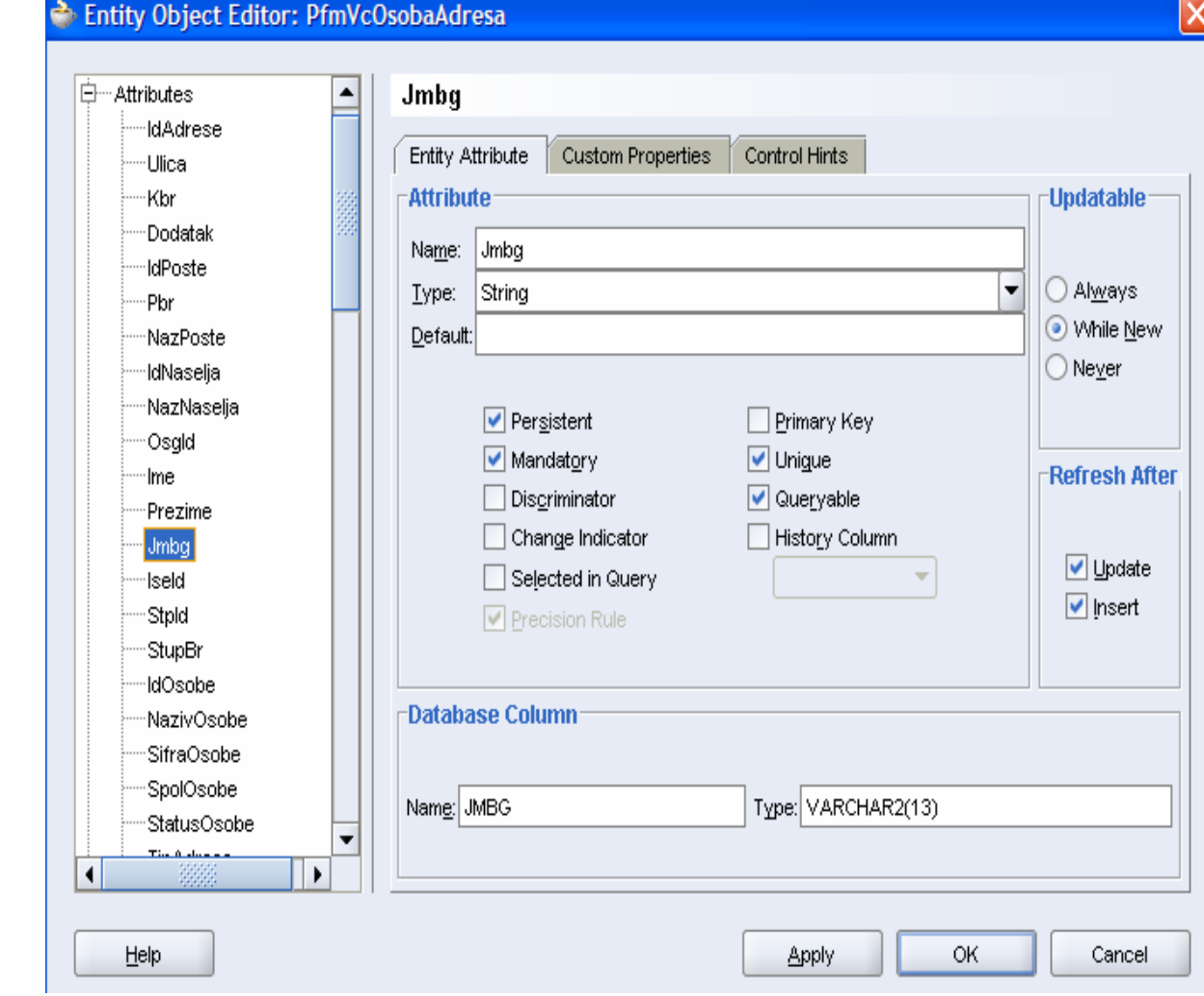

 $\boldsymbol{a}$ 

Andreja Migles

#### l Light  $\blacksquare$

u bazi - 2

## Dohvaćanja vrijednosti polja generiranih Dohvaćanja vrijednosti polja generiranih

\$

α

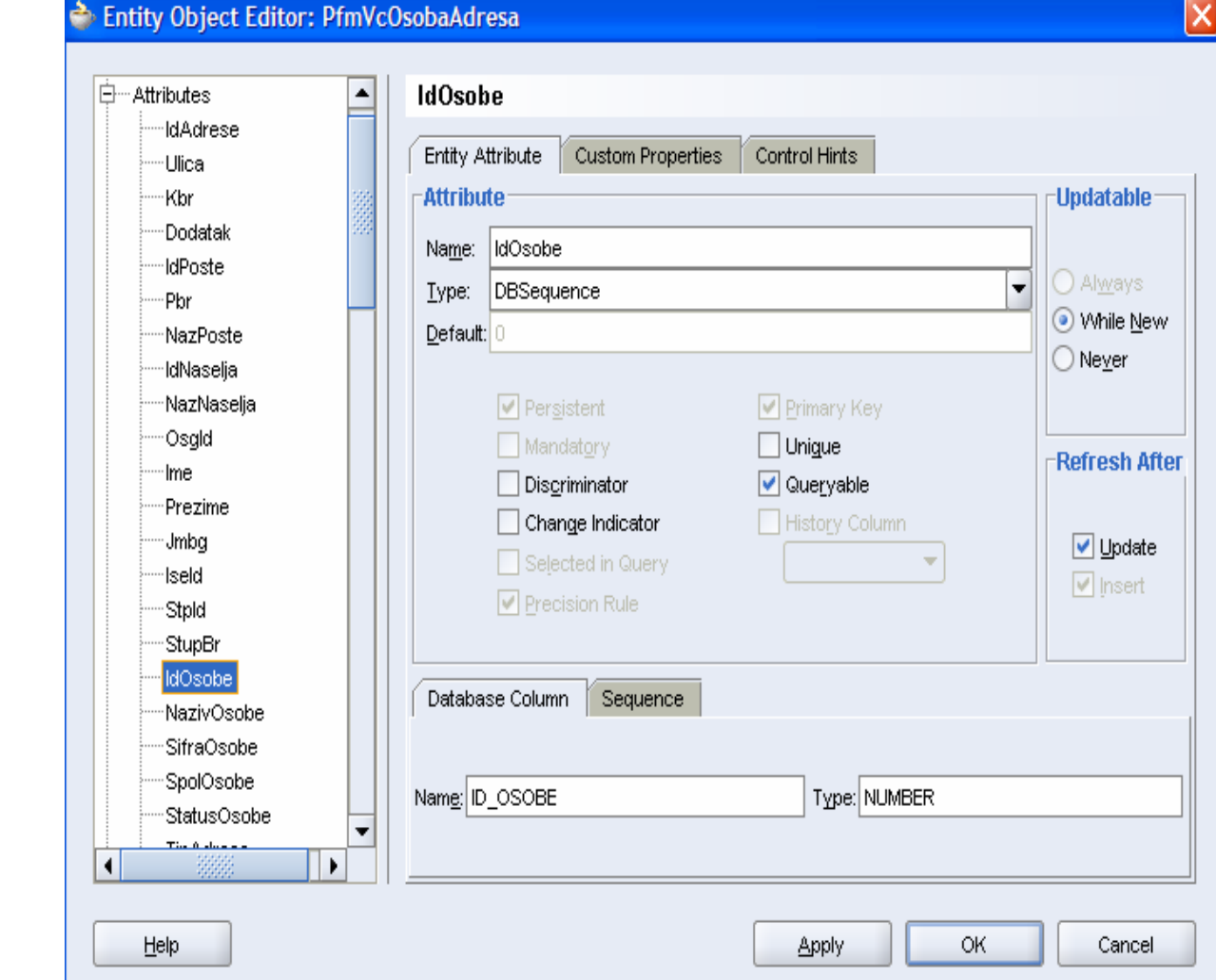

HrOUG 2007

 $\boldsymbol{a}$ 

Andreja Migles

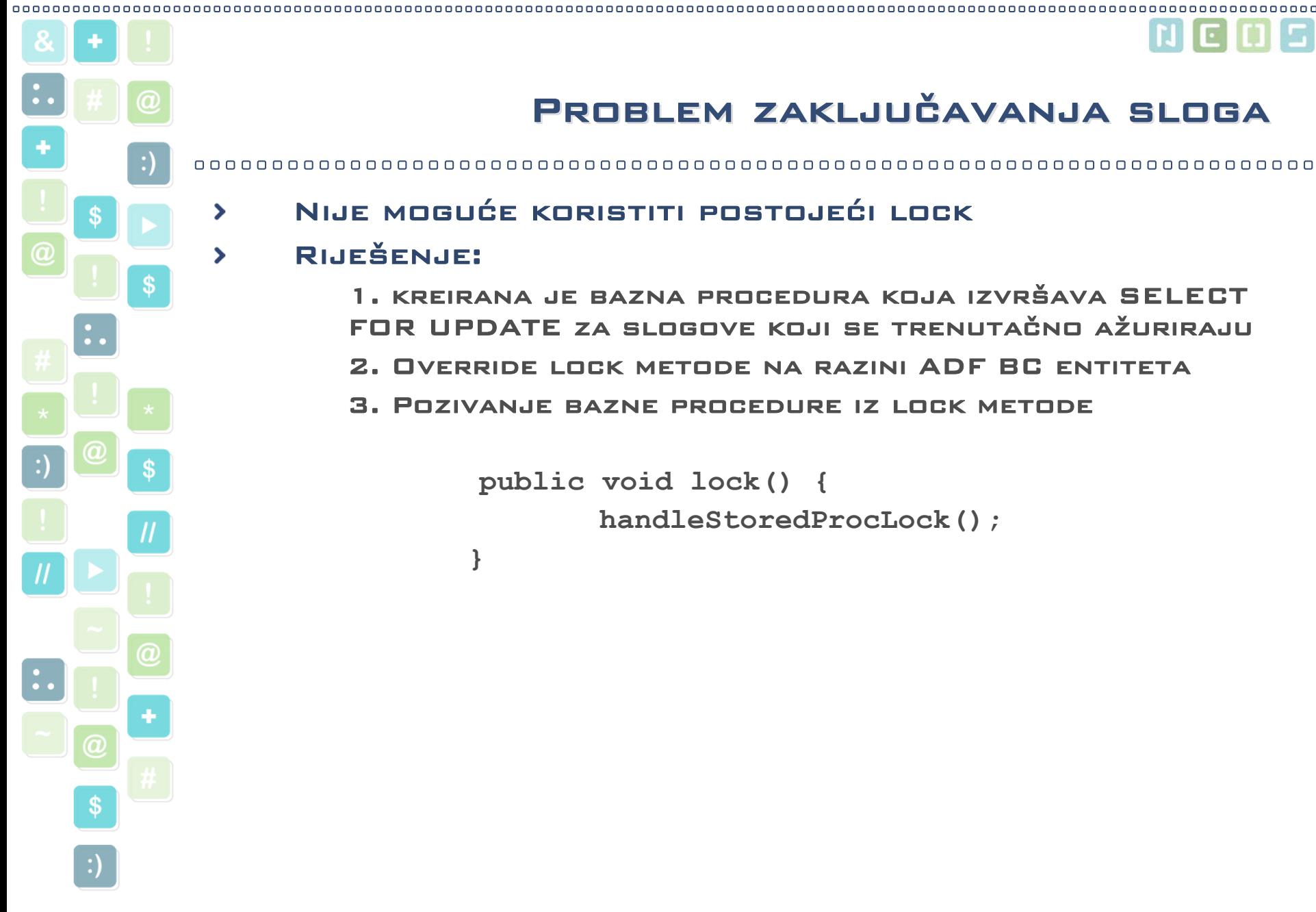

⋗

⋟

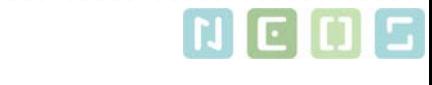

# Problem zaključavanja sloga

Nije moguće koristiti postojeći lock

#### Riješenje:

1. kreirana je bazna procedura koja izvršava SELECT FOR UPDATE za slogove koji se trenutačno ažuriraju

- 2. Override lock metode na razini ADF BC entiteta
- 3. Pozivanje bazne procedure iz lock metode

```
public void lock() {
       handleStoredProcLock();
}
```
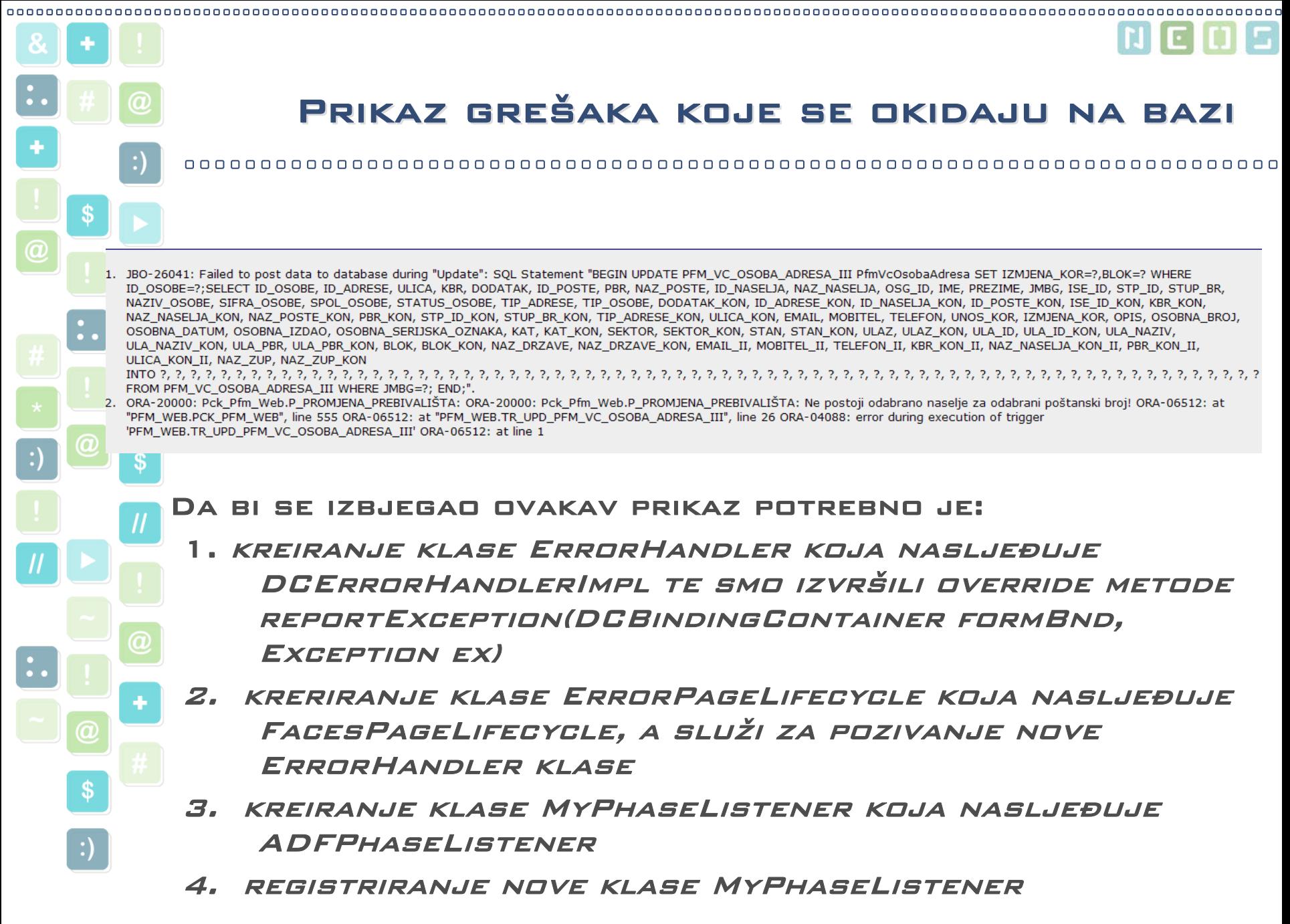

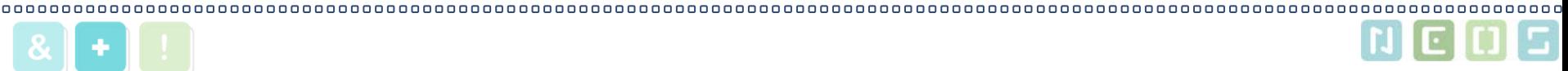

## Kreiranje lista vrijednosti Kreiranje lista vrijednosti

- 1. Kreiranje Read-Only View-a koji se koristi kao upit za prikaz podataka.
- 2. kreirati stranicu koja će služiti za prikaz postojećih podataka koja sadrži tablicu kojoj je izvor podataka view
- 3. kreirati JavaBean sa atributima koje su nam potrebni nakon odabira iz LOV
- 4. kreirati akciju koja će se okidati pritiskom na tipku 'Pošalji' na listi vrijednosti
- 5. Na polju za poziv liste vrijednosti implementirati returnActionListener

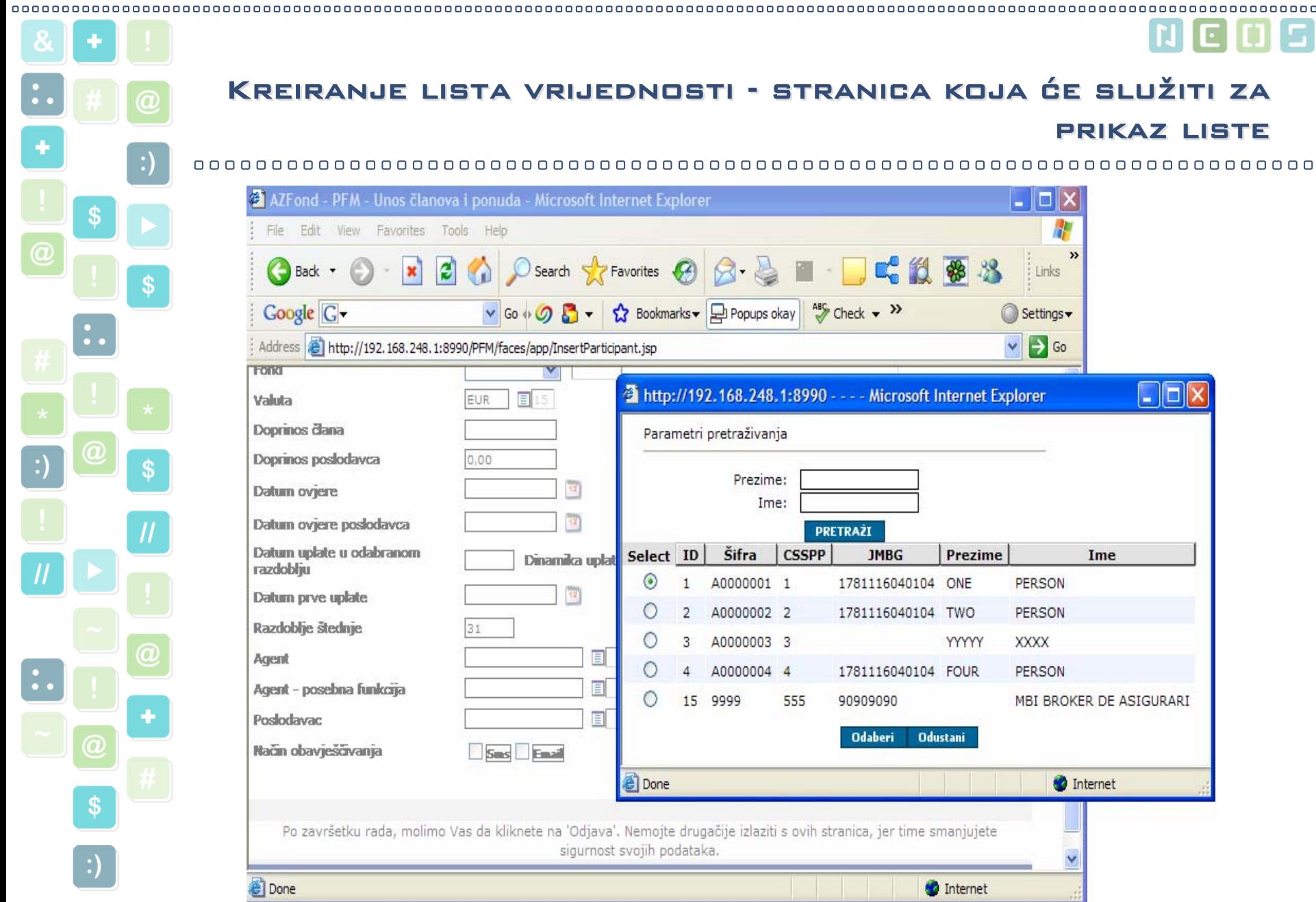

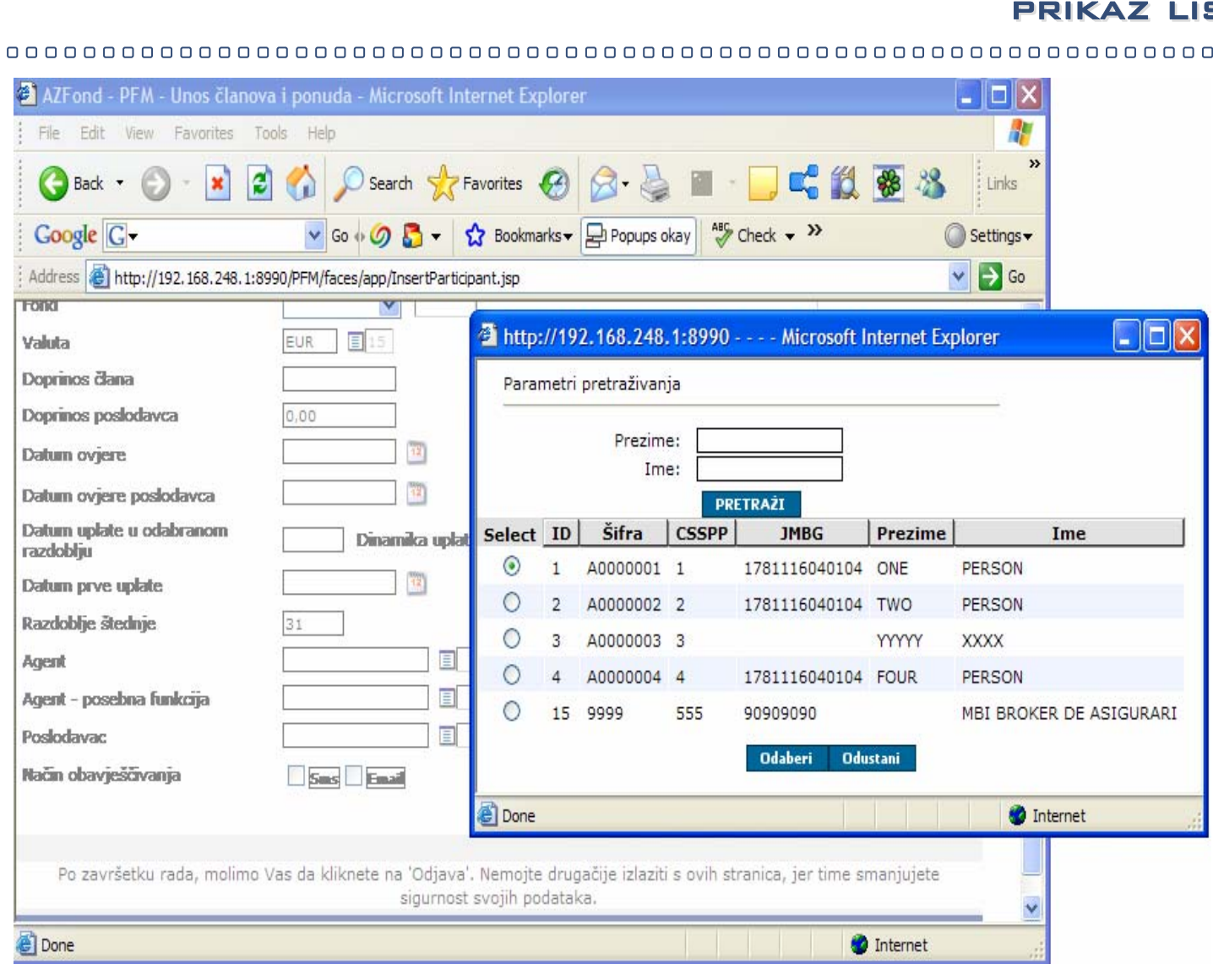

### Kreiranje lista vrijednosti - stranica koja će služiti za Kreiranje lista vrijednosti - stranica koja će služiti za prikaz liste

 $\begin{array}{c} \square \hspace{1mm} \square \hspace{1mm} \square \hspace{1mm} \square \end{array}$ 000000

 $\overline{\phantom{a}}$ 

l Light

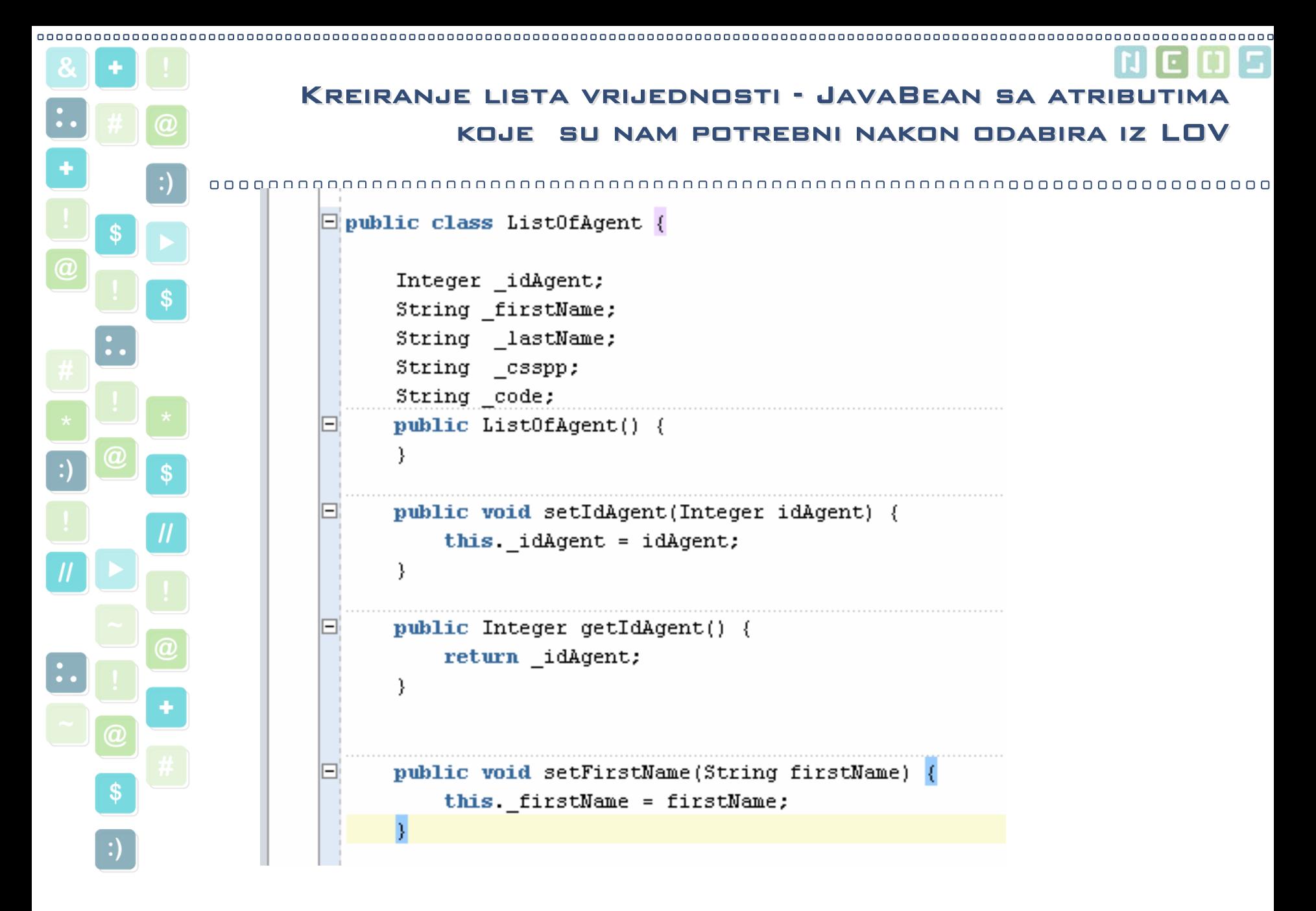

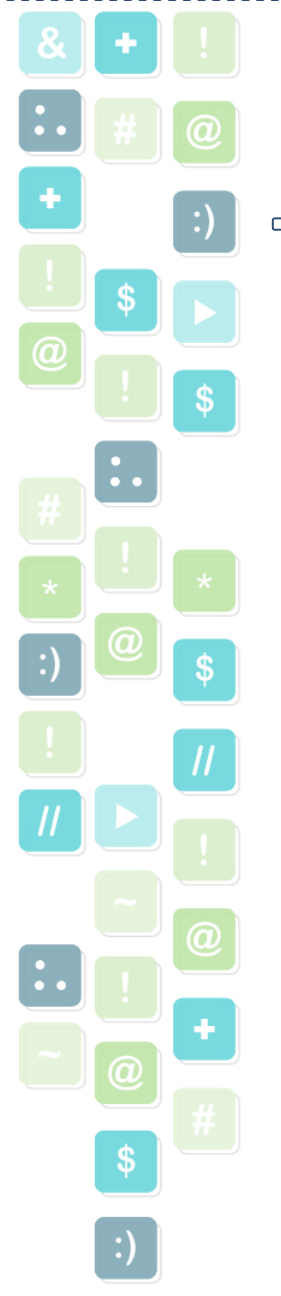

```
Kreiranje lista vrijednosti - akcija koja će se okidati Kreiranje lista vrijednosti - akcija koja će se okidati pritiskom na tipku 'Pošalji' na listi vrijednostipritiskom na tipku 'Pošalji' na listi vrijednosti
```
0000000000000000 0000000000

```
JUCtrlValueBindingRef selectedRowData
=(JUCtrlValueBindingRef) 
this.getTblAgent().getSelectedRowData();
```

```
ViewRowImpl row =
(ViewRowImpl)selectedRowData.getRow();
```

```
ListOfAgent la = new ListOfAgent();
la.setFirstName(row.getAttribute("Ime"));
```

```
.
```
.

.

afContext.getCurrentInstance().returnFromDial og(la,null);

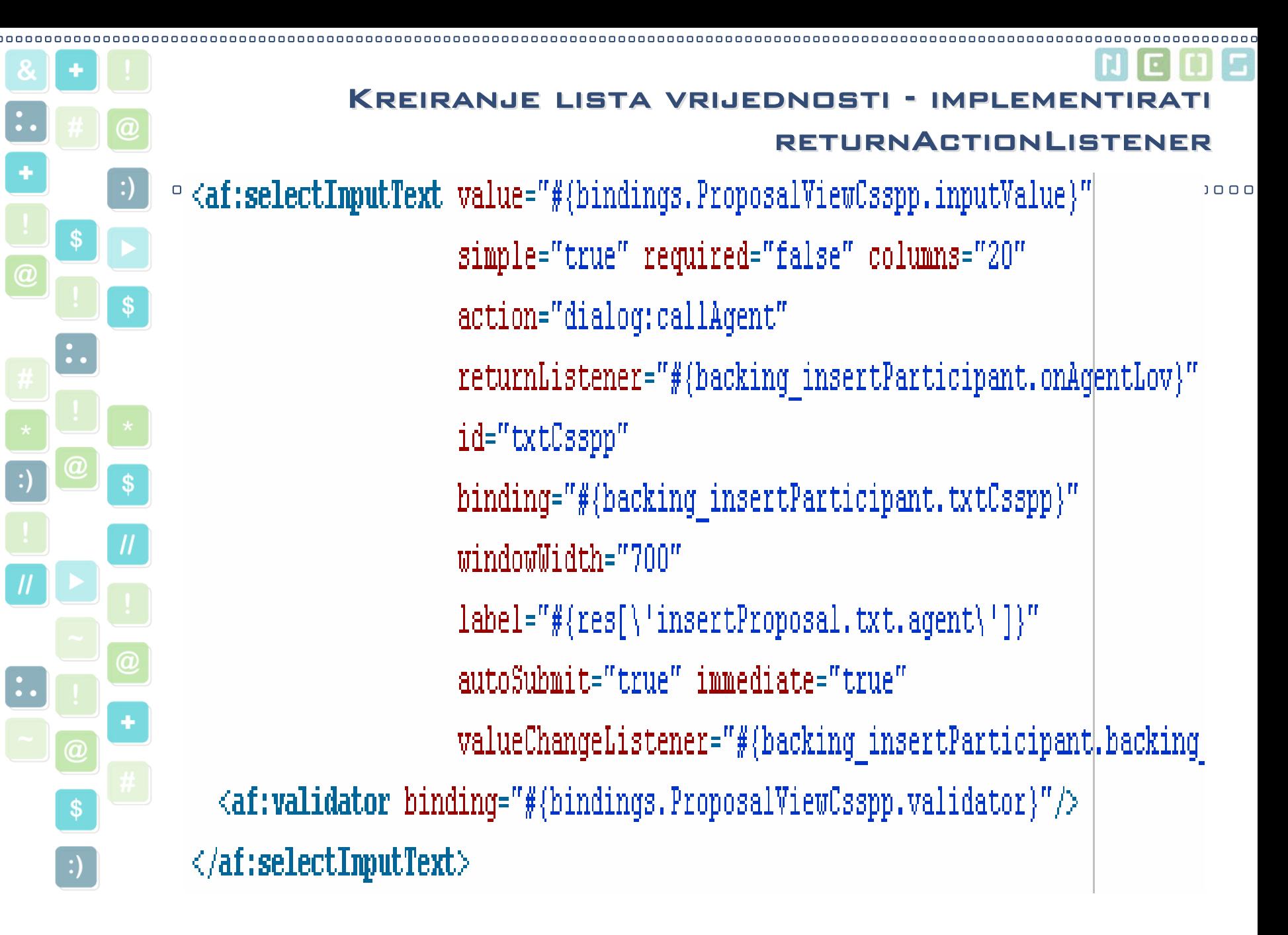

HrOUG 2007

s and the contract of the contract of the contract of the contract of the contract of the contract of the contract of  $\Delta$ 

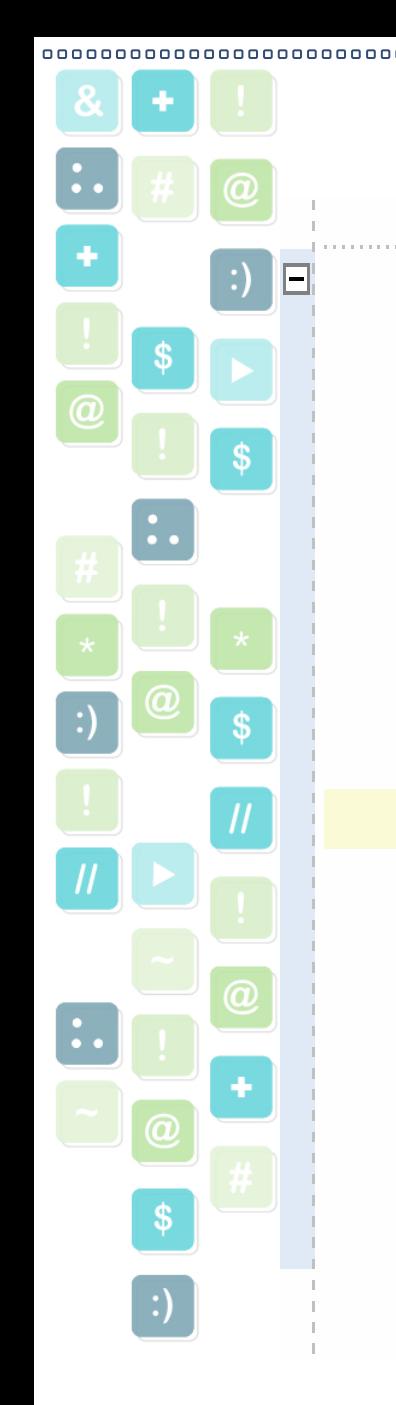

```
public void onAgentLov(ReturnEvent returnEvent) {
    if (returnEvent.getReturnValue() == null)
    return:
    ListOfAgent agent= null:
    agent = (List0fAgent)returnEvent.getReturnValue()this.txtIdAgent.resetValue();
    this.txtIdAgent.setValue(agent getIdAgent().toString());
    this.txtFirstNameAgent.resetValue();
    this.txtFirstNameAgent.setValue(agent.getFirstName().toString());
    this.txtLastMameAgent.resetValue();
    this.txtLastMameAqent.setValue(aqent.qetLastMame());
    this.txtAgentCode.resetValue();
    this.txtAqentCode.setValue(aqent.qetCode());
```
000

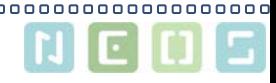

### Prikaz grafova

## za prikaz kretanja vrijednosti obračunske jedinice za određeni fond u nekom razdoblju.

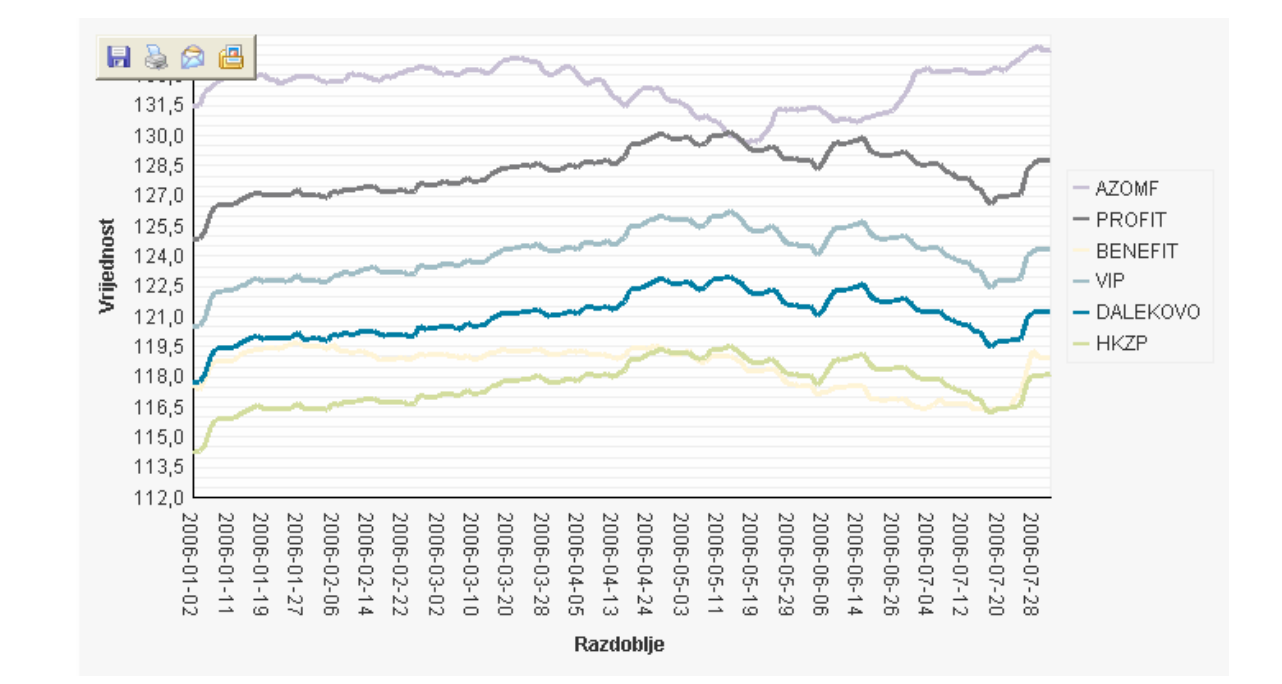

 $\widehat{\bm{a}}$ 

 $\boldsymbol{s}$ 

 $\cdot$ 

S

S

 $\overline{a}$ 

 Andreja Migles 00000000000

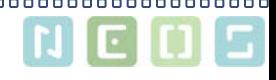

## Prikaz grafova – 1

Za primjenu grafova potrebno je:

- definirati view na kojem će se graf temeljiti
- Potrebno je u projekt uključiti tag libraryGraph 1.0
- UKLJUČITI TAGLIB  $<\!\%@$  Taglib uri="/webapp/graph.tld" prefix="graph"%> na stranici koja se koristi za prikaz grafa
- Definirati graf pomoću tag-a <graph:Graph> također na stranici koja se koristi za prikaz grafa
- U PageDef.xml definirati graph unutarbinding-a.
- Potrebno je definirati .xml datoteku koja opisuje svojstva grafa

 $<$ ?xml version="1.0" ? $>$ 

HrOUG 2007

 OUR KNOWLEDGE FOR YOUR SUCCESS $<$ Graph version="3.2.0.  ${\bf Z}^{\text{II}}$  name="Graph" $\lambda$ ndreja migles

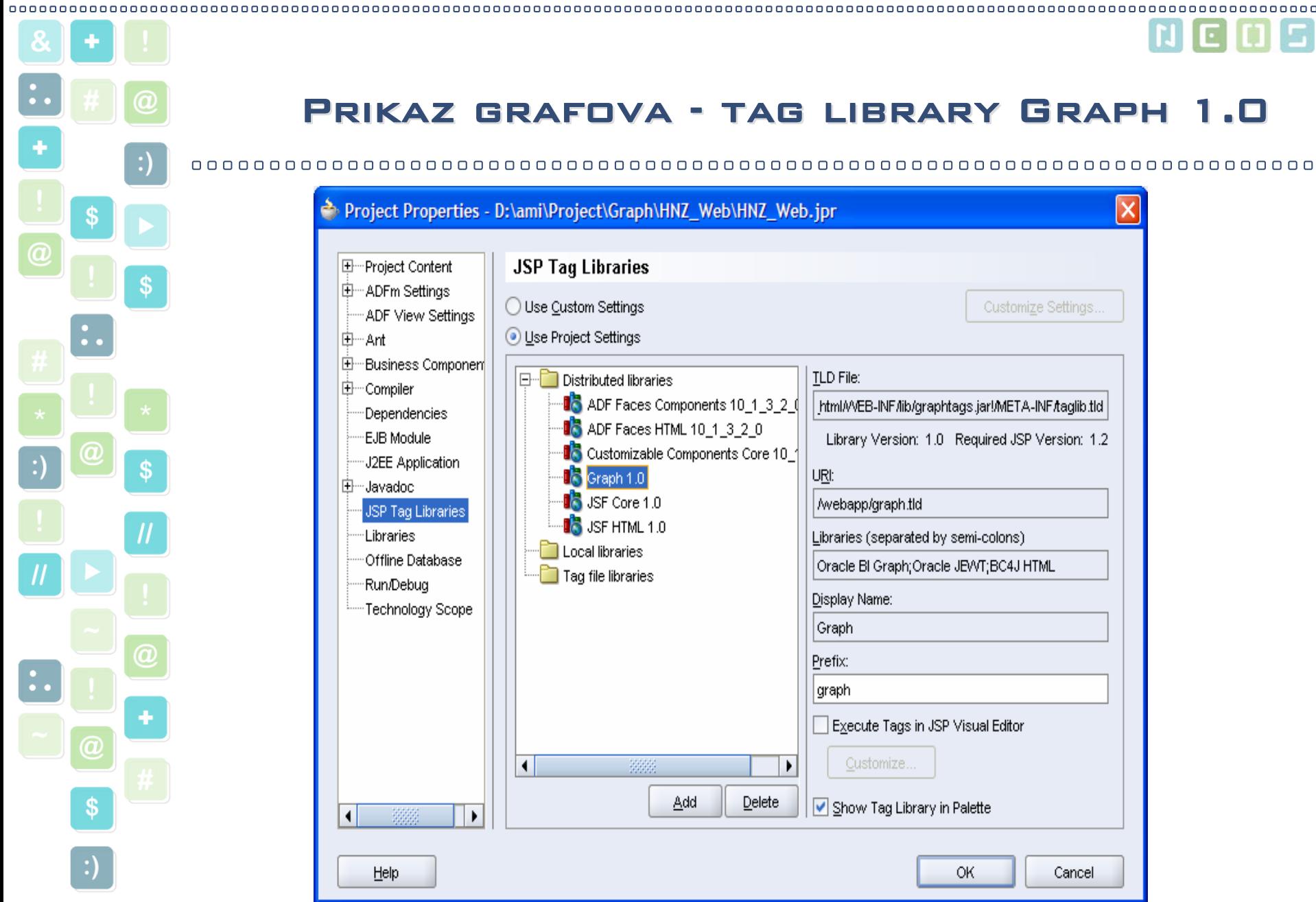

## Prikaz grafova - tag library Graph 1.0 Prikaz grafova - tag library Graph 1.0

#### 

Project Properties - D:\ami\Project\Graph\HNZ\_Web\HNZ\_Web.jpr

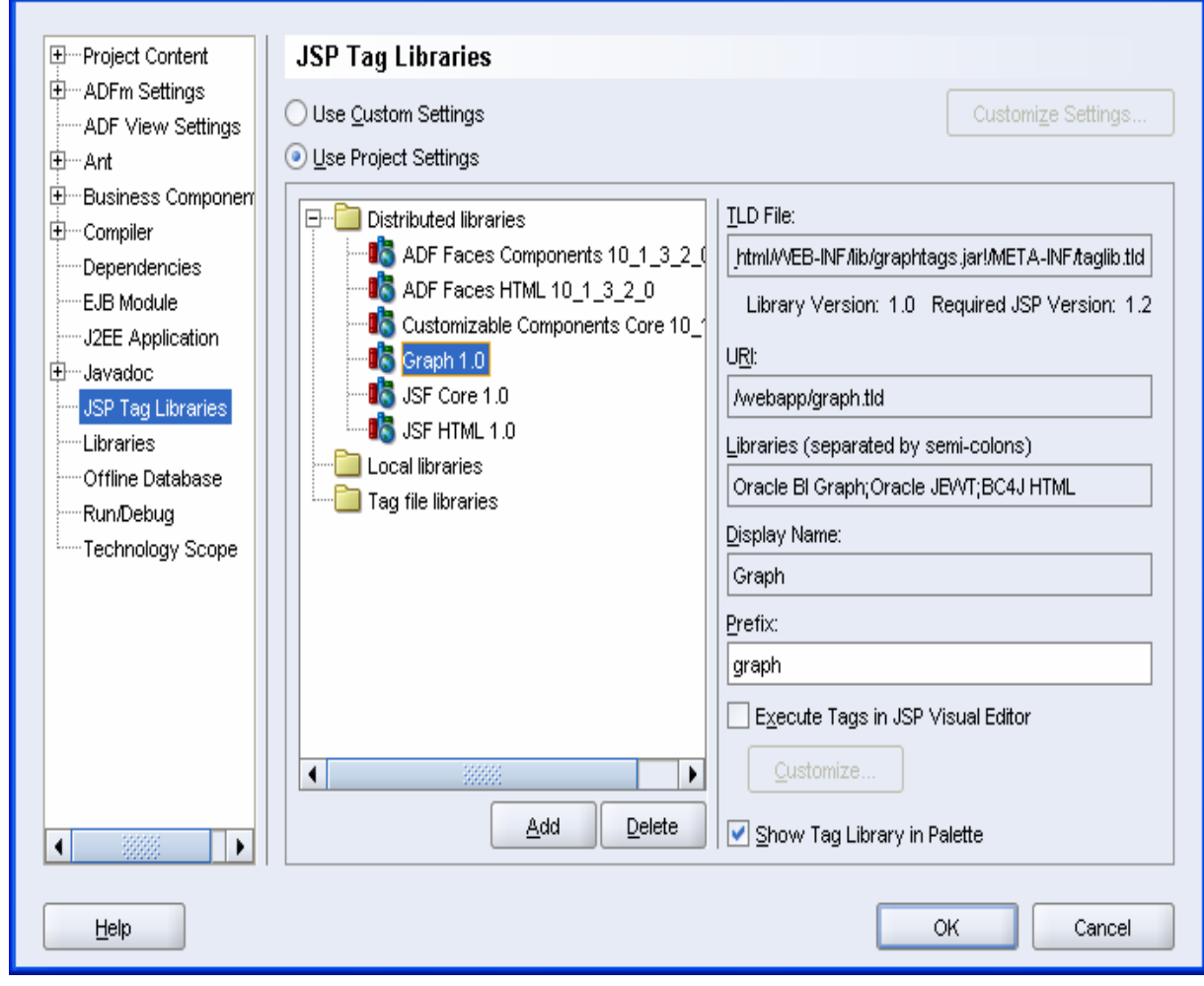

HrOUG 2007

l Light

⊠

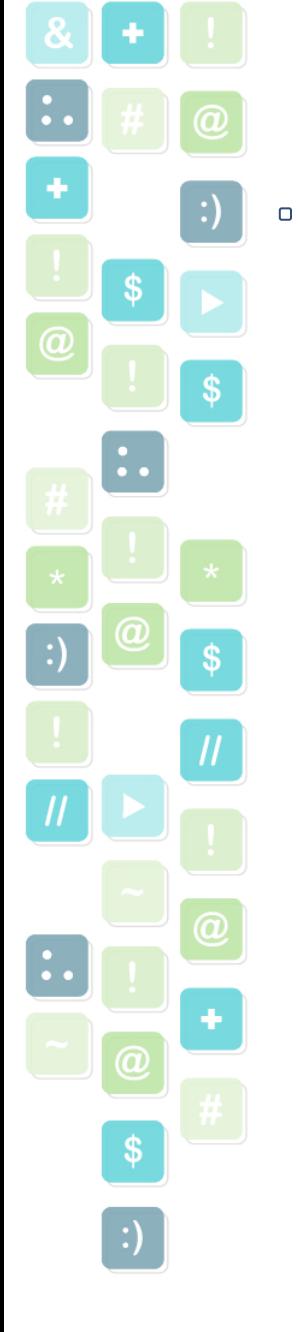

```
0000000000000
Definirati graf pomoću tag-a <graph:Graph> na stranici koja se 
koristi za prikaz grafa
           <f:verbatim>
             \langleqraph: Graph
                    data="${bindings.Vrijednost0J}" imageHeight="700"
                         imageWith="700"<!-- <jsp:include flush="true" page="Graph.jspx"/> -->
           </f:verbatim>
Definirati graf u PageDef.xml datoteci<graph SeriesLabel="Sifra" SeriesType="MASTER DETAIL"
         IterBinding="FondIterator"
          id="Vrijednost0J"
         GraphPropertiesFileName="test.view.BIGraphDefl"
         ControlClass="oracle.dss.graph.Graph"
         ChildAccessorName="Vrijednost0J" GroupLabel="Datum">
   <AttrNames>
      <Item Value="Vrijednost"/>
   \langle/AttrNames>
```
PRIKAZ GRAFOVA – REGISTRACIJA GRAFA

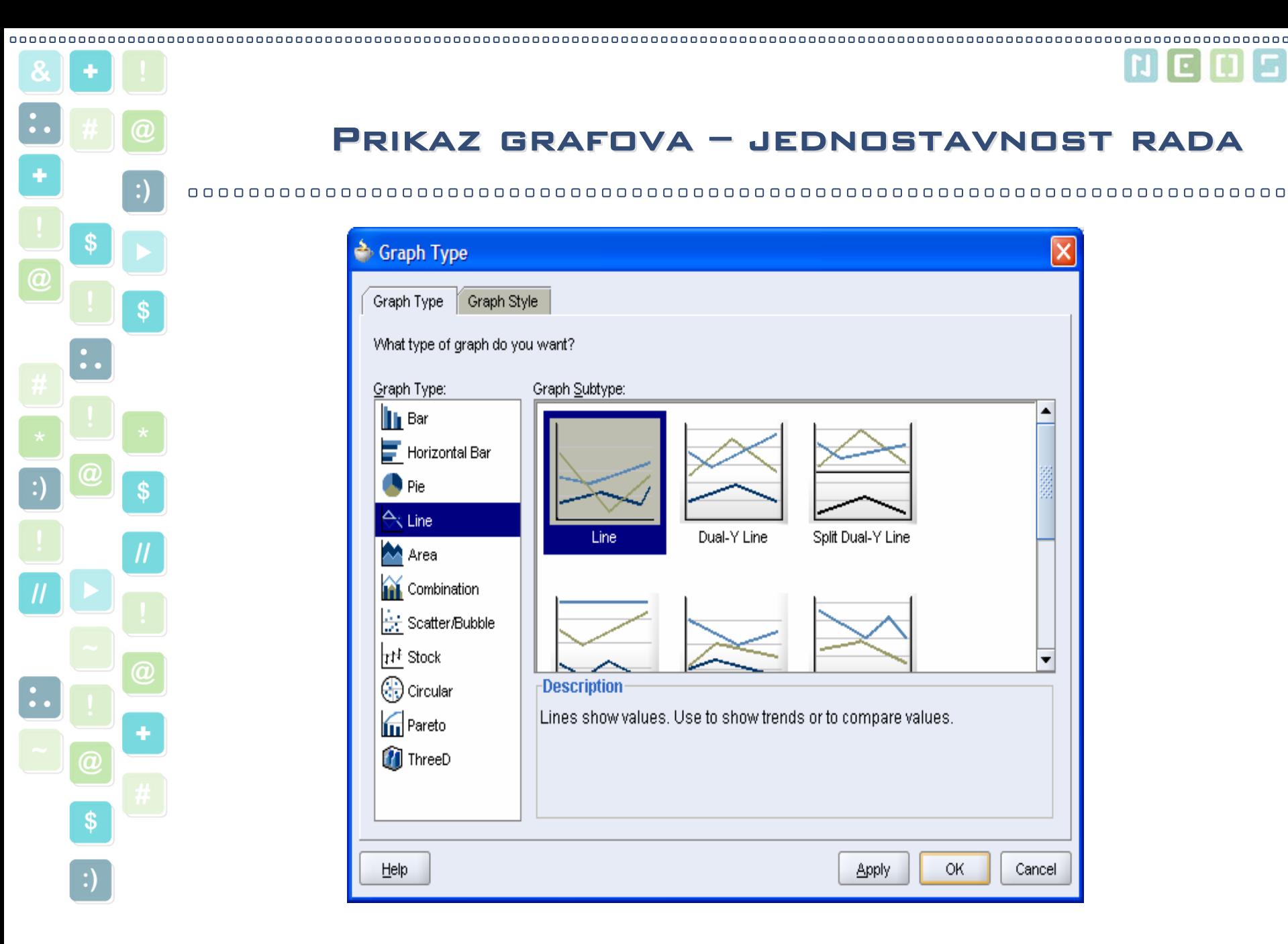

HrOUG 2007

#### → Graph Type Graph Style Graph Type What type of graph do you want? Graph Subtype: Graph Type: **II** Bar ٠ Horizontal Bar Pie  $\Leftrightarrow$  Line Dual-Y Line Split Dual-Y Line Line **M** Area **Ombination** Scatter/Bubble |r<sup>‡</sup> Stock  $\overline{\mathbf{v}}$ -Description (-) Circular Lines show values. Use to show trends or to compare values. **TH** Pareto **ThreeD** Apply OK Cancel Help

Prikaz grafova – jednostavnost rada Prikaz grafova – jednostavnost rada

 OUR KNOWLEDGE FOR YOUR SUCCESSAndreja Migles

Martin

o.